### A bit more on Testing

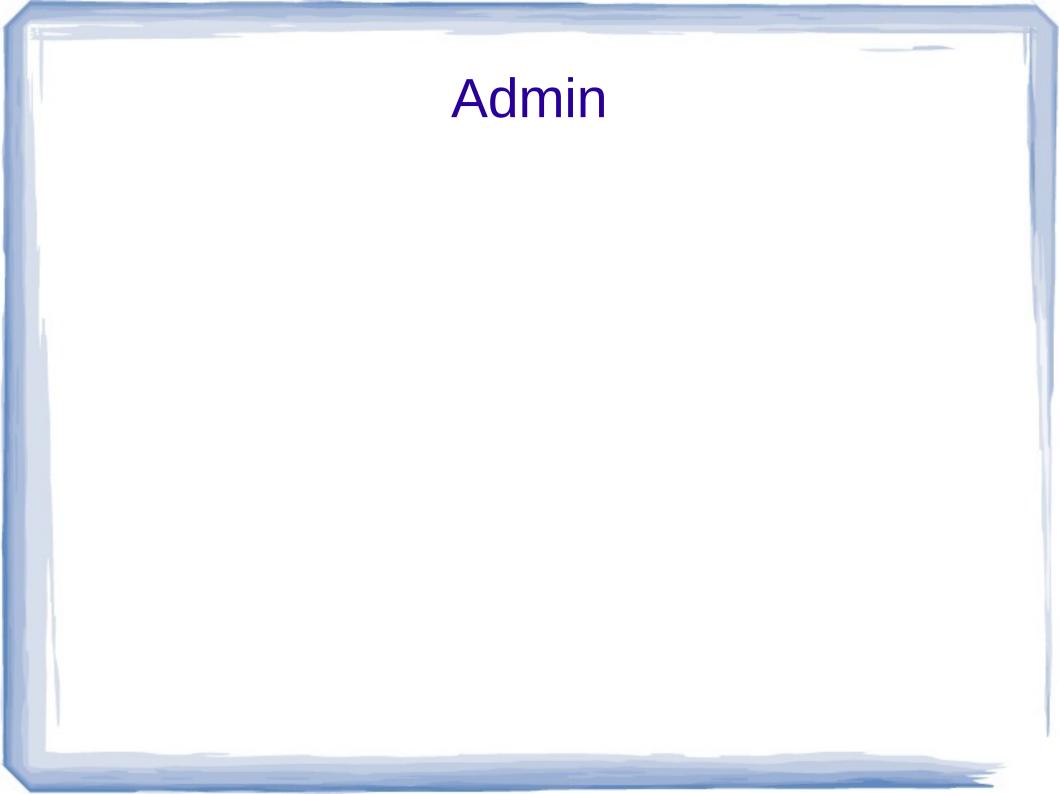

## Some thoughts on the project

- You are reading data from the web.
  - If you know knowing about http 1.x read at least about get and put
  - Maybe here:
    - https://code.tutsplus.com/tutorials/a-beginne rs-guide-to-http-and-rest--net-16340
  - HackerNews api returns data in JSON
    - JavaScript Object Notation
    - No javascript needed
  - Lets look at an example of the format
    - https://www.digitalocean.com/community/tutorial s/an-introduction-to-json

## Some suggestions

#### In python

- use the requests package to get the data from the url
- Then once you tell the result to convery to json you will have a big list with embedded lists in it. Dig through the list manually to find its structure and then extract the bits that you need programmatically.

# In Java

- For getting the data, not as much of a one true way – maybe HttpURLConnection
- To work with the JSON data many students have found google's gson package to be useful

- https://github.com/google/gson

### Lets look at an unrelated example

- Alpha vantage (https://www.alphavantage.co/) sells stock info apis
  - Make a sample one available to demo
  - https://www.alphavantage.co/documentation/
  - https://www.alphavantage.co/query?function
    =TIME\_SERIES\_DAILY\_ADJUSTED&symbol=MSF
    ikey=demo
  - Returns json with historical data

## Hint: be nice

- Under no circumstances should you ever run your http request in a loop!!?!?!!
  - Sites will think you are attacking them and ban your IP
  - You will be sad
  - Bright students have done so in the past.

## Lets look at an example in python

- import requests
- def demo\_json():
- sample\_query = 'https://www.alphavantage.co/query? function=TIME\_SERIES\_DAILY\_ADJUSTED&symbol=MSFT&apikey=de mo'
  - web\_response = requests.get(sample\_query)
  - json\_data = web\_response.json()
    - print(json\_data)
- Put this python program into your favorite editor and run it. What do you see? (you can grab it off the class website and paste it in)
- How would we grab data from yesterday?

## Look at python dictionaries

Talk about python dictionaries using the results from previous page.

## **User stories**

- A short simple description for a feature from the perspective of a user
  - Eg for an sports betting app:
    - As a user I want to login so that I can access my account
    - As a user I want to place a bet.
    - As a customer service person I want to access an account so I can resolve a complaint
  - General form:
    - As a <type of user> I want to <goal> [so that I can <reason>]

Usually start our general and then get more specific as you go.

### **Use Cases**

- Use case
  - Describes complete interaction between user and software
    - Or system
  - Is about the behavior that will be built to meet needs

### User Stories vs Use Cases

- User stories describe a need
- Use cases describe the behavior to meet that need.
- Perhaps we'll look at examples later in the class.

**Tests** 

#### When you are building your tests

- Try taking the URL as a parameter
- Then call your function with good and bad make sure that your code handles response codes other than 200
  - My 4 line example did not.
- Make sure that you try both good input and get good results
- And lots of bad input and make sure your program doesn't barf.

### **Automated Tests**

- Automated tests should be executable specifications
  - If the user story says that someone should be able to do X with your code
  - Test that your code does X
  - And Test that it does not do not X
  - And Test that it does not have security errors while doing X
  - And Test that it fails gracefully when the resources needed for X are missing

**Tests** 

#### When you are building your tests

- Try taking the URL as a parameter
- Then call your function with good and bad make sure that your code handles response codes other than 200
  - My 4 line example did not.
- Make sure that you try both good input and get good results
- And lots of bad input and make sure your program doesn't barf.

## An Example

- I'll work through a testing example using pycharm and pytest
  - If you are using java probably use junit
  - And intellij
  - It should work very similarly.

# Install

- Make sure that pytest is installed
  - Pip3 install pytest
  - Or go to your pycharm project interpreter and add the package.

## Tell pycharm about pytest

- In pycharm choose settings
  - Then open the tools option and choose python integrated tools.
  - In the default test runner option choose py.test
  - Choose ok and close the dialog.

## **Best Practices**

- For best practices,
  - Have a separate test directory
  - Create a new directory as a subdirectory in your project
  - Lets call it tests.

## Lets write a simple test

- In your tests directory in your new test file
  - Make sure it begins with test\_\_\_\_\_\_\_
  - Import your real file
  - Import pytest
  - Write a function called
  - test\_your\_real\_function
  - Replace your\_real\_function with its actual name of course.
  - Use an assert statement in your test function to test something about your production function

### Write tests to test for errors

Also write tests that pass bad data
 See if your code handles it gracefully.

### Lets see it work

- Demo with two tests
  - One that passes
  - One that doesn't